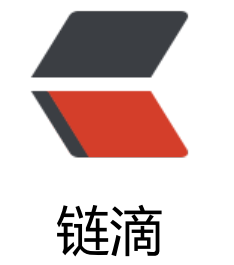

# Frp [内网](https://ld246.com)穿透

- 作者:WangTianXin1998
- 原文链接:https://ld246.com/article/1575457522748
- 来源网站: [链滴](https://ld246.com/member/WangTianXin1998)
- 许可协议:[署名-相同方式共享 4.0 国际 \(CC BY-SA 4.0\)](https://ld246.com/article/1575457522748)

前一阵子使用花生壳进行内网穿透,发现花生壳总是无故卡死网页无法访问不知道是我电脑原因还是 络原因。折腾一阵依然没有解决花生壳卡死原因,所以在网站找了找了一家免费的Frp(Sakura Frp 内网穿透,经测试效果比花生壳好很多,没有再出现卡死现象,很稳定而且不像花生壳一样限制1M 宽而是免费8M带宽。下面贴搭建过程

- 1. 点我访问 首先访问官网进行注册
- 2. 注册好之后在首页点击映射列表

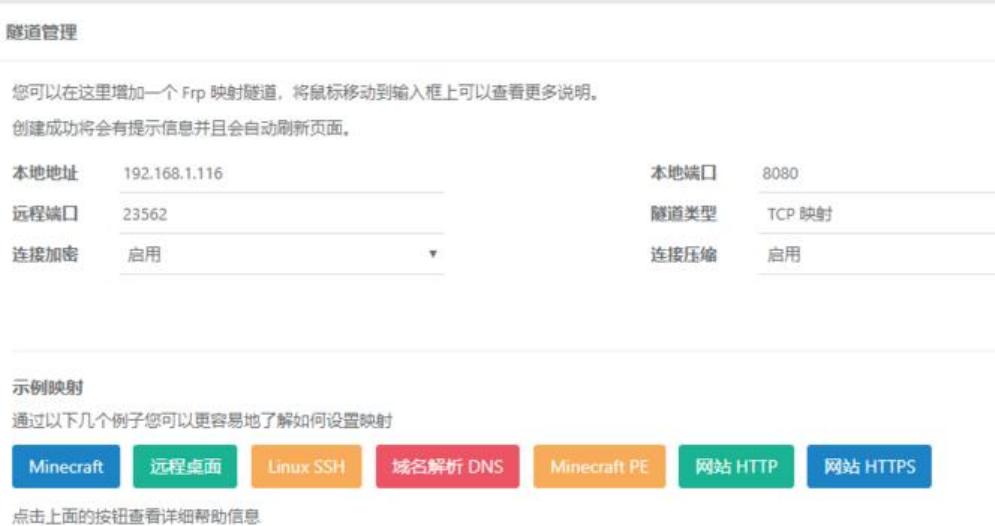

- 本地地址为内网IP地址
- 本地端口为内网
- 远程端口需要点击随机端口生成 (远程端口是公网服务器对外访问端口)
- 点击添加

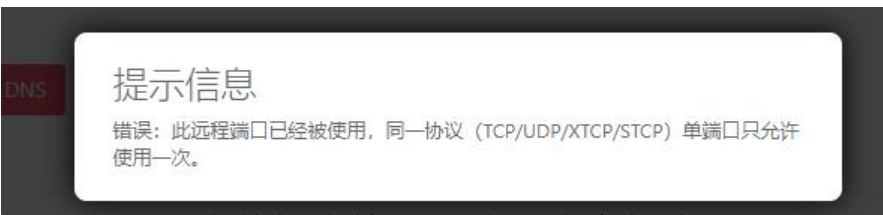

## 如提示如下,重新单击随机端口即可然后重新点击添加

● 点击添加完成后在网页下端即可看到刚刚添加的信息

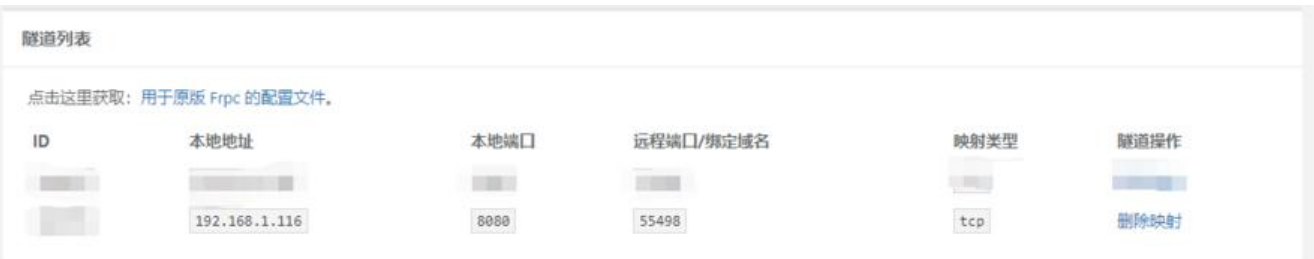

3.点击软件下载,根据你本机情况下载,博主本人电脑是Windows的所以下面操作基于Windows, li ux操作不会有太大差距

4.下载好后打开软件

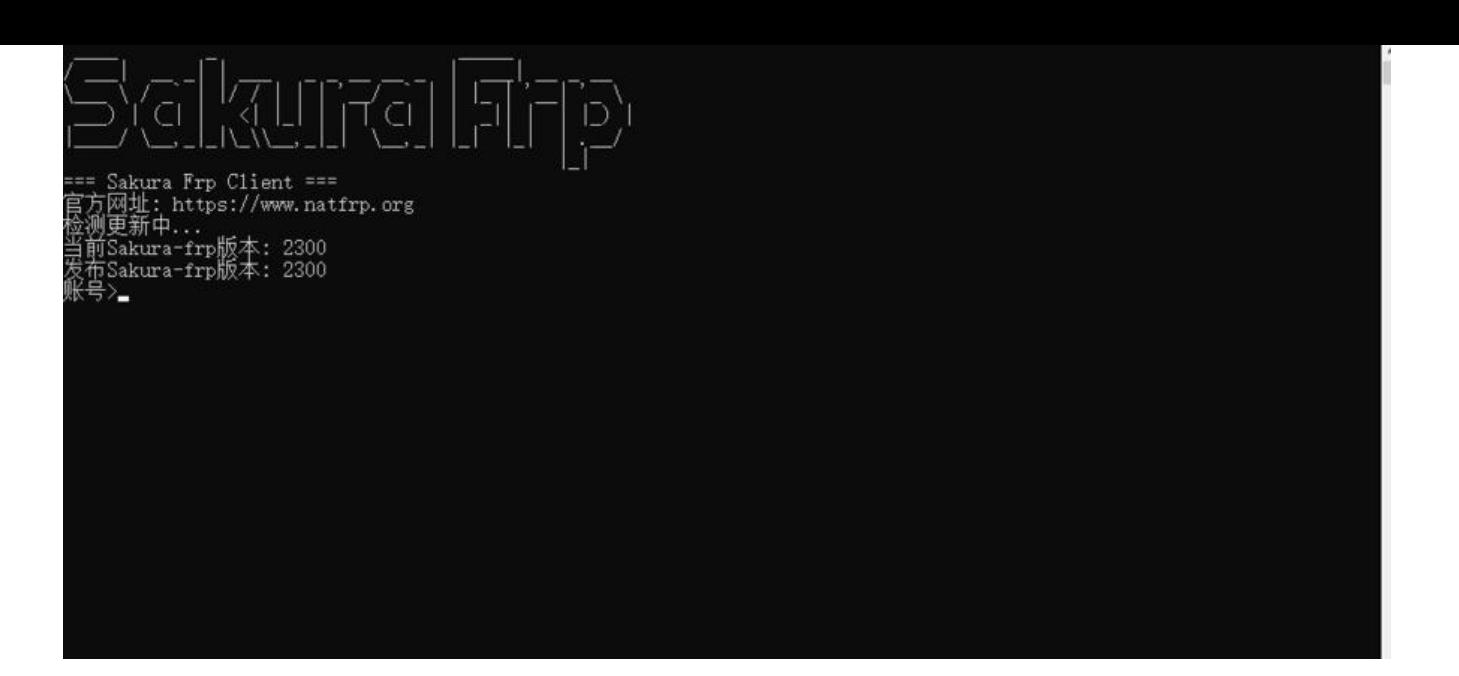

## 输入在官网注册的账号密码进行登录

● 登录完成后即可看到各个服务器节点信息,选择心仪的节点

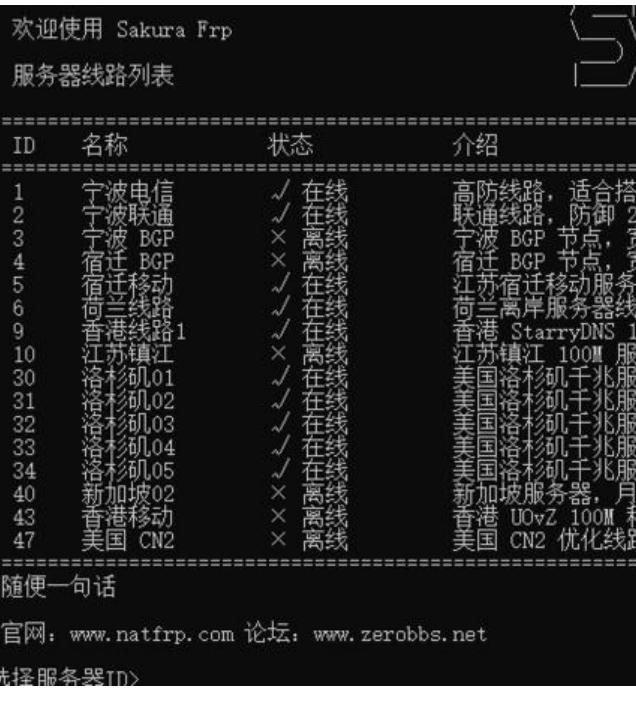

● 输入服务器ID

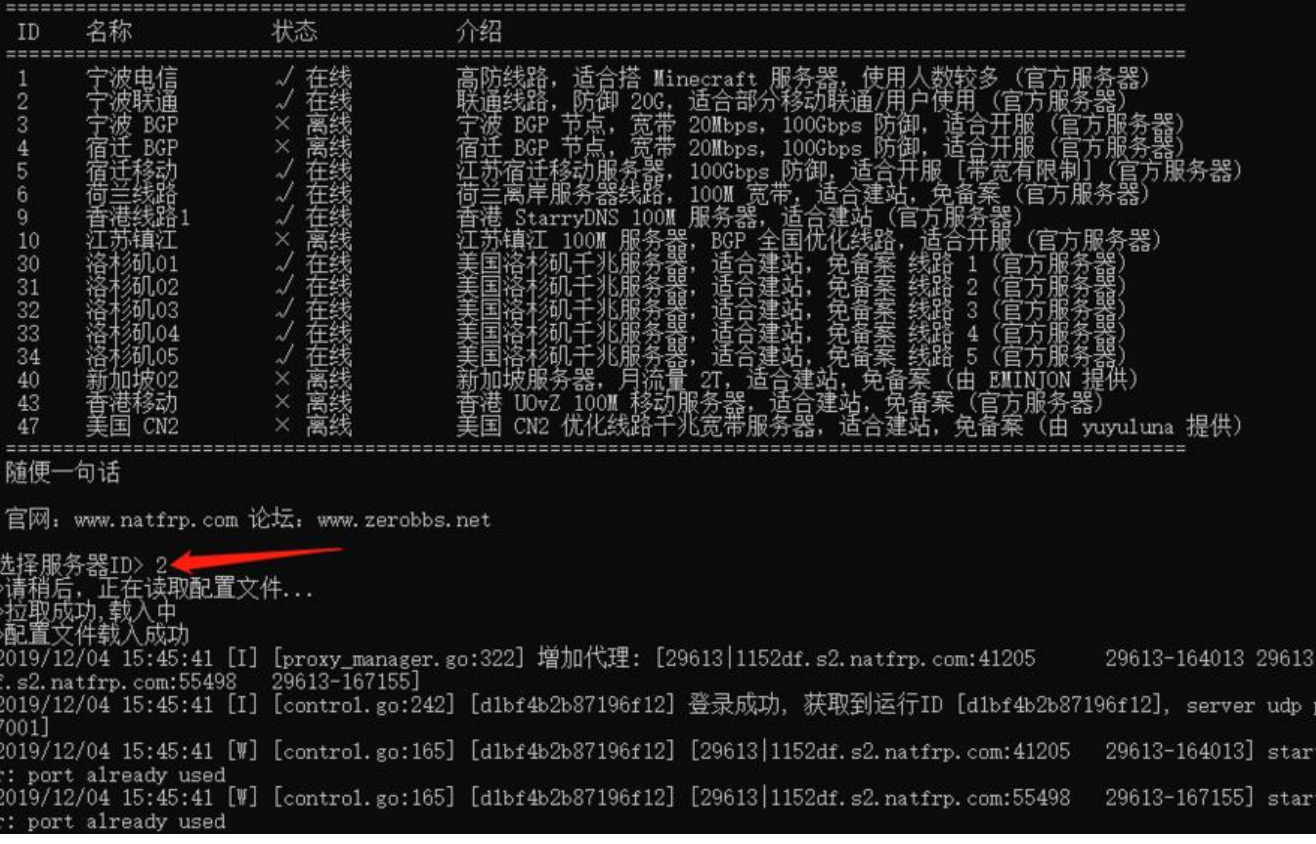

### 看到 配置文件载入成功字样代表运行成功

4.到现在95%的工作已经完成了,接下来就是访问测试。

- 穿透之前测试你要访问的地址是否可以访问
- 去官网带在仪表盘中找到你对应的节点域名

#### 服务器地址

主站服务器已从原来的香港腾讯云迁移至徐州电信服务器,更加稳定。

如果无法访问主站服务器,可尝试访问备用地址 (需要HTTPS)

主站地址: https://www.natfrp.org/ 备用地址: https://www.natfrp.org/

您只需要将您自己的域名解析 CNAME 记录到以下地址即可使用您的自定义域名访问服务。

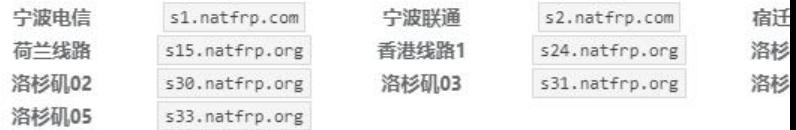

您可以根据自己的需求选择对应的线路(两条线路均可使用同一映射)

部分移动用户访问联通可能会出现缓慢、丢包等情况,建议使用电信线路。

复制对应域名s2.natfrp.com:远程端口(在上面添加的)即可访问例如: s2.natfrp.com:55498 访问 即可穿透到本地192.168.1.116:8080